## Email **Foll 如何重設忘記的電郵密碼及更改郵箱 Quota?**

1. **[**[[[] Email Manager, [[[]]:<https://mail.myhost.com.hk/em/>

## $2.000000$

User Accounts: postmaster (미미미미 postmaster, 미미미미)

Domain Name: <your domain name> (即您的 Email 地址 @ 後面的一段,例如 hkurl.com)

Password: < your admin password>

3. **OOO** "Email Accounts"

).

4. **COOOOOOO** "Modify" OOO (

Page 1 / 2 **(c) 2024 Sam Tang <sam@hkurl.com> | 2024-04-26 05:22** [URL: https://kb.myhost.com.hk/index.php?action=artikel&cat=1&id=9&artlang=en](https://kb.myhost.com.hk/index.php?action=artikel&cat=1&id=9&artlang=en)

## Email **Foll**

5. 在 "New Password" 及 "Confirm Password" 輸入新密碼,請註意,密碼必需最少 6

 $\Box$ 

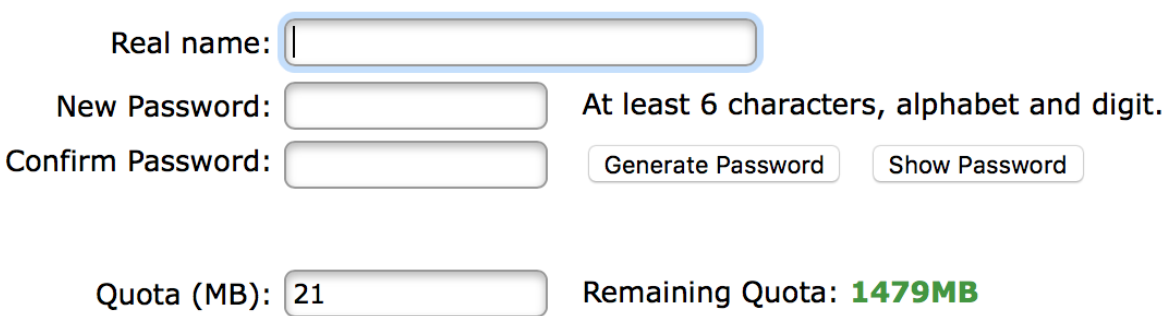

6. **DEEBER Quota, E "Quota" EEBER Quota** Quota, **MB EEBER Quota FEEB Remaining** Quota **DOD** 

7. **DOO "Modify User" DOODO** Unique solution ID: #1008 Author: Sam Tang Last update: 2018-05-08 03:37